# Cheatography

# Arch Linux Beginners Cheat Sheet by [Mikero](http://www.cheatography.com/mikero/) via [cheatography.com/18734/cs/4330/](http://www.cheatography.com/mikero/cheat-sheets/arch-linux-beginners)

#### **Using Units**

systemctl start *unit*

systemctl stop *unit*

systemctl restart *unit*

#### systemctl status *unit*

Units can be, for example, services (.service), mount points (.mount), devices (.device) or sockets (.socket).

## **Installing AUR packages**

\$ **wget** <http://aur.archlinux.org/.../foo.tar.gz>

Acquire the tarball with PKGBUILD

#### \$ **tar -xvf** foo.tar.gz

Extract the tarball

\$ **makepkg -s**

Create the package

### \$ **vim** src/README

Check for README insrc/ for useful information

\$ **pacman -U** /path/to/pkg.tar.**tx**

Install the resulting package with pacman

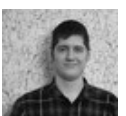

## By **Mikero**

[cheatography.com/mikero/](http://www.cheatography.com/mikero/)

### **Adding unofficial repository**

#### \$ sudo**vim** /etc/pacman.conf

Add a new repository to the pacman configuration file. Interesting repositories can be found on the [wiki.](https://wiki.archlinux.org/index.php/Unofficial_user_repositories)

#### \$ **pacman-key** -r *keyid*

Import the key.

### \$ **pacman-key** -f *keyid*

Verify the key (lists fingerprint for specified key).

\$ **pacman-key** --lsign-key *keyid*

Locally sign the imported key.

You may first need to run *dirmngr* as root if you encounter the *"Keyserver receive failed. Not dirmngr."* error.

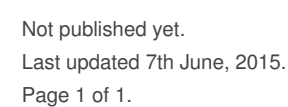

Sponsored by **Readability-Score.com** Measure your website readability! <https://readability-score.com>